※大学院、高等専門学校の方は、項目番号等を適宜読み替えて入力いただきますようお願いします。

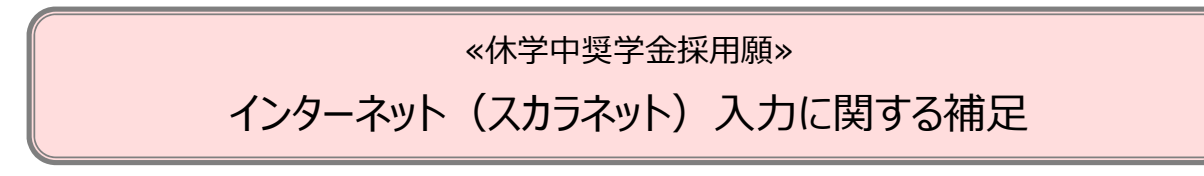

○「貸与奨学金案内」にある「スカラネット入力下書き用紙」及び以下の内容を参照のうえ、インターネット(スカラネ ット)から奨学⾦を申込みしてください。

スカラネット入力下書き用紙 2ページ

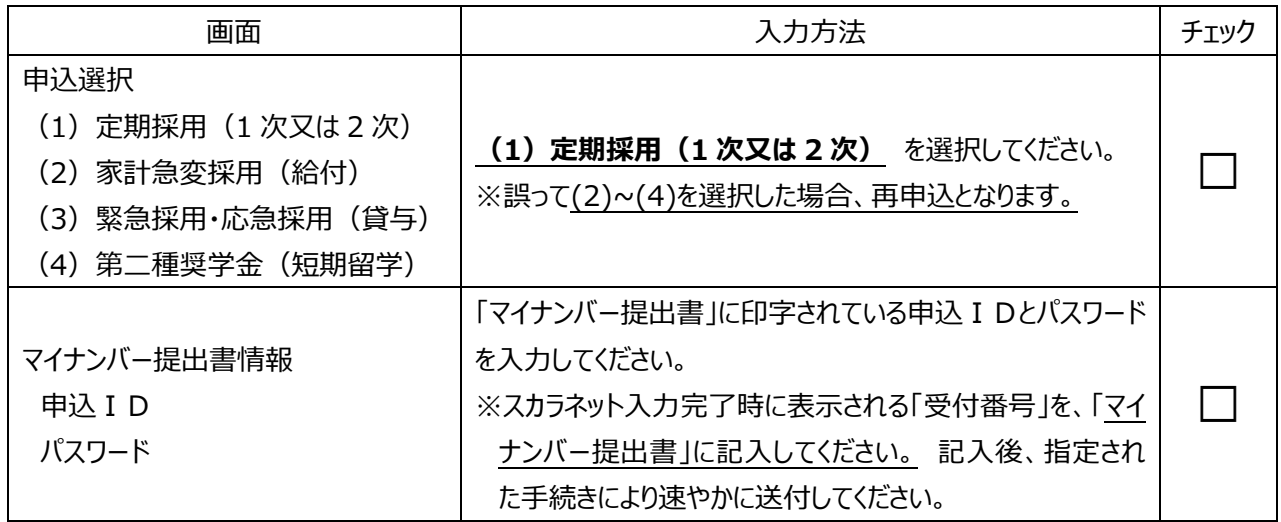

## スカラネット入力下書き用紙 3ページ

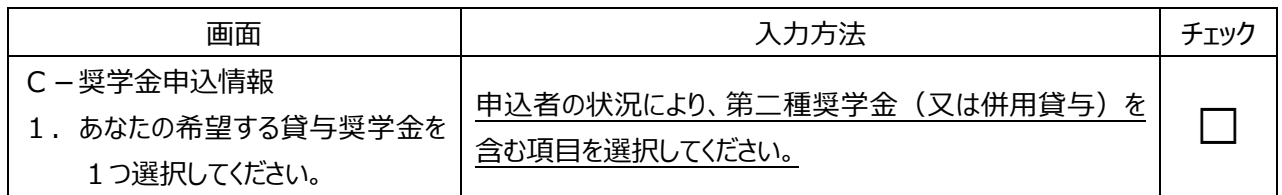

## スカラネット入力下書き用紙 5ページ

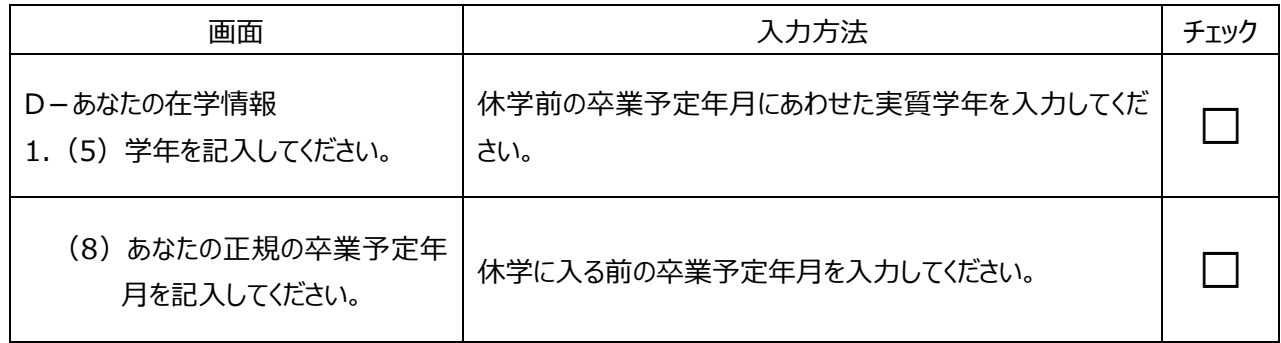

(R4在学:大学·短期大学·専修学校専門課程)

スカラネット入力下書き用紙 フページ

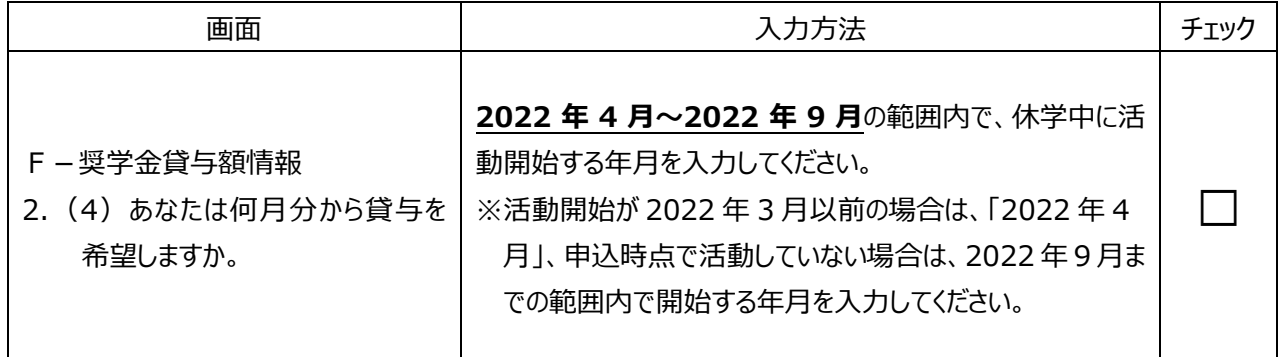

スカラネット入力下書き用紙 8ページ

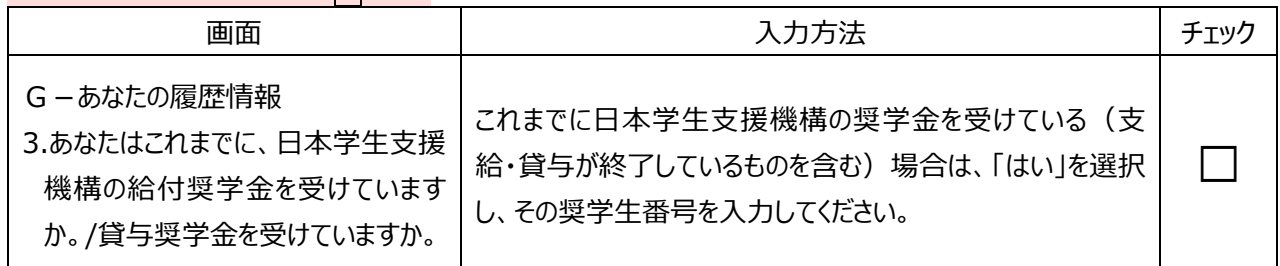

## スカラネット入力下書き用紙 12 13ページ

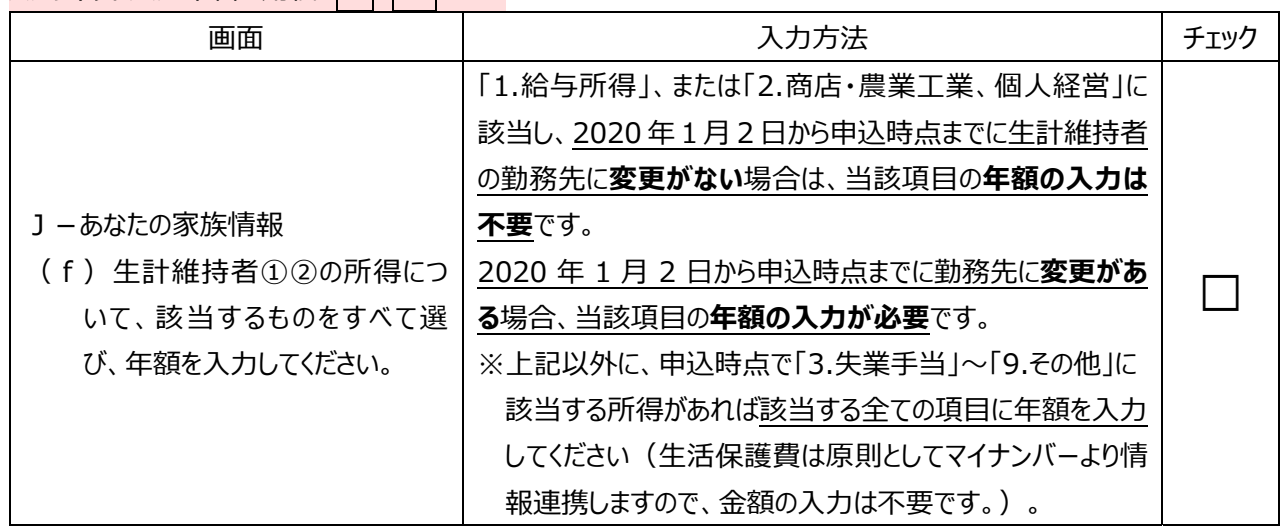

## スカラネット入力下書き用紙 14 ページ

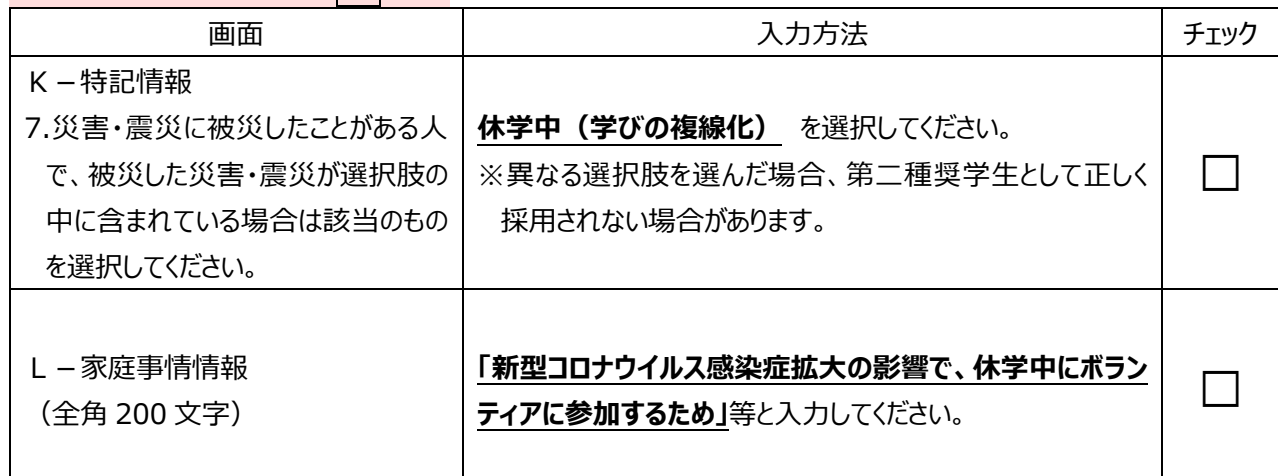